# **Search for TFBS**

This sample shows how to search for transcription factor binding sites (TFBS) using two different approaches - weight matrices and SITECON models and write the found TFBS annotations into one output file.

The workflow steps are these:

- 1. The workflow reads the input sequences.
- 2. Each sequence goes to the TFBS searching elements.
- 3. Read Weight Matrix reads the input weight matrices. Read SITECON Model reads the input SITECON models. The data are also transferred to the TFBS searching elements.
- 4. Each TFBS searching element produces the corresponding annotations.
- 5. After that the two annotation data flows are multiplexed into one data flow.
- 6. The multiplexed data and are written to the output file ("merged.gb", by default).

の **How to Use This Sample**

If you haven't used the workflow samples in UGENE before, look at the "[How to Use Sample Workflows"](https://doc.ugene.net/wiki/display/WDD19/How+to+Use+Sample+Workflows) section of the documentation.

### Workflow Sample Location

The workflow sample "Search for TFBS" can be found in the "Data Merging" section of the Workflow Designer samples.

### Workflow Image

The workflow looks as follows:

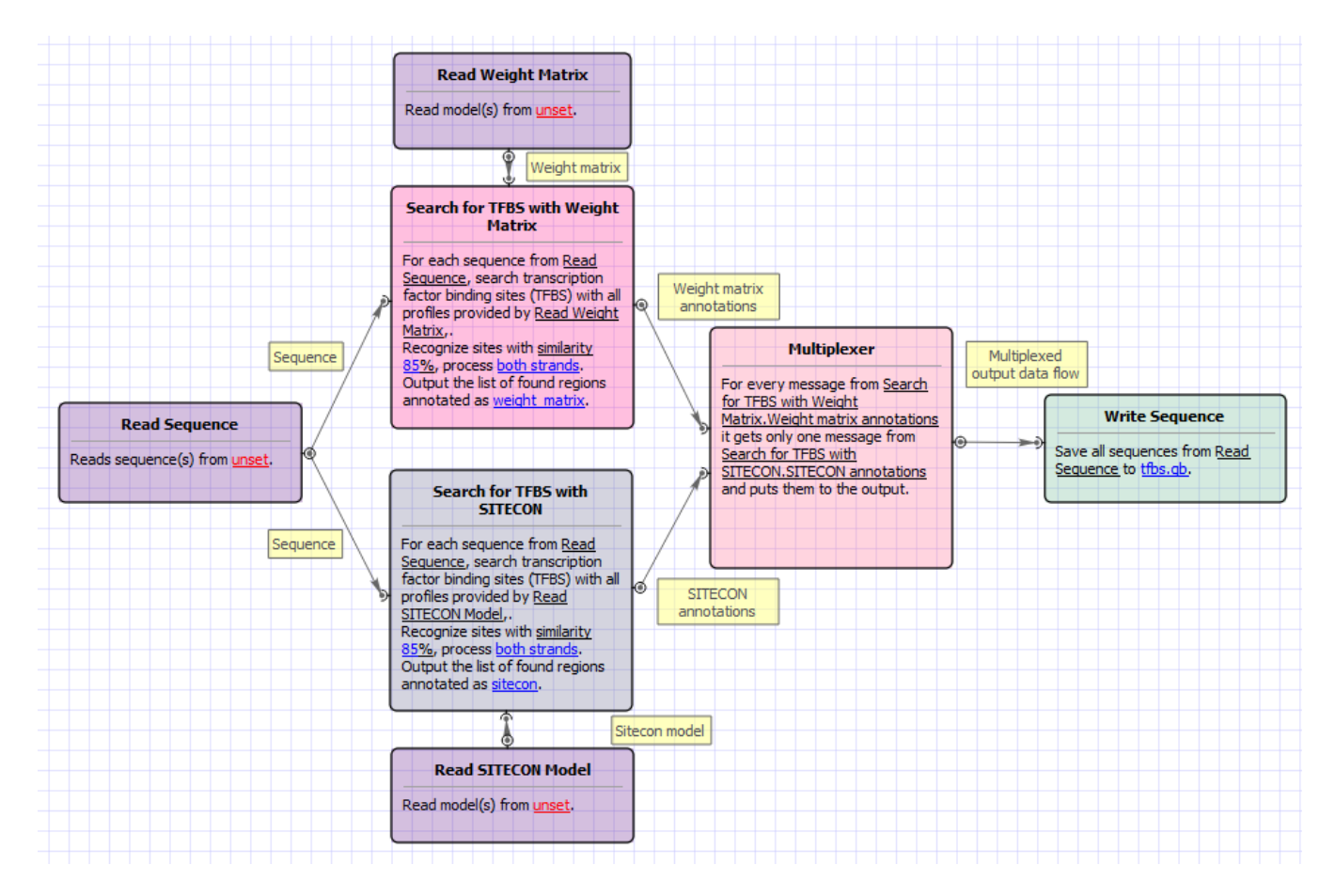

## Workflow Wizard

The wizard has 3 pages.

1. Input sequence(s): On this page you must input sequence(s).

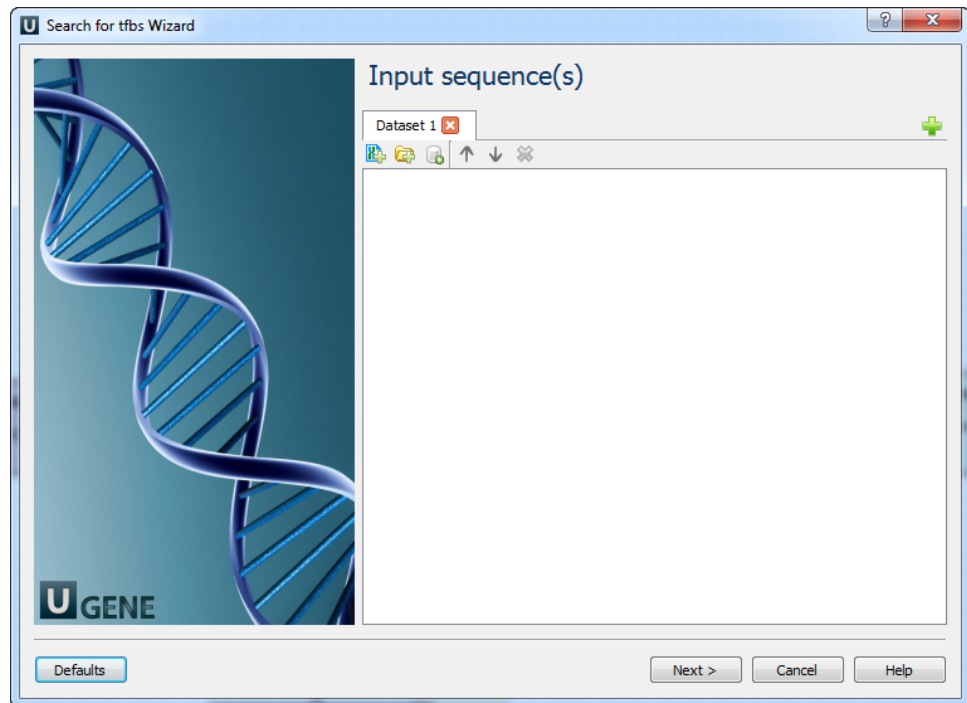

2. Search for TFBS parameters: On this page you can modify search for TFBS parameters.

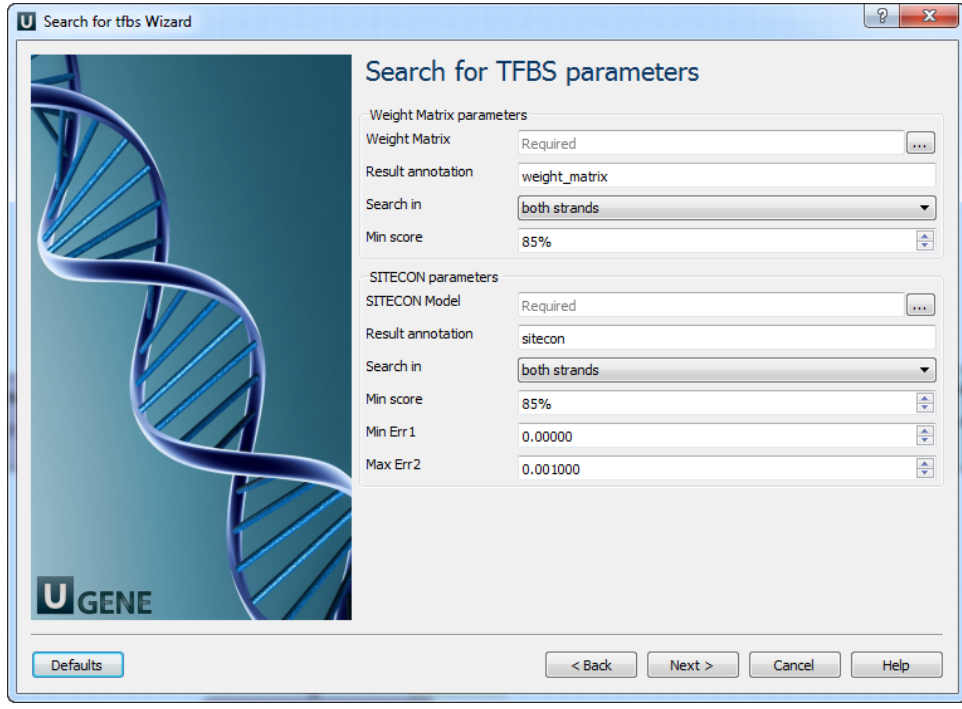

# The following parameters are available:

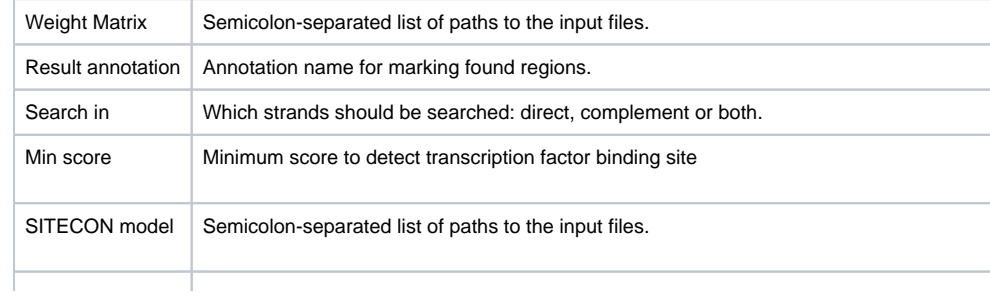

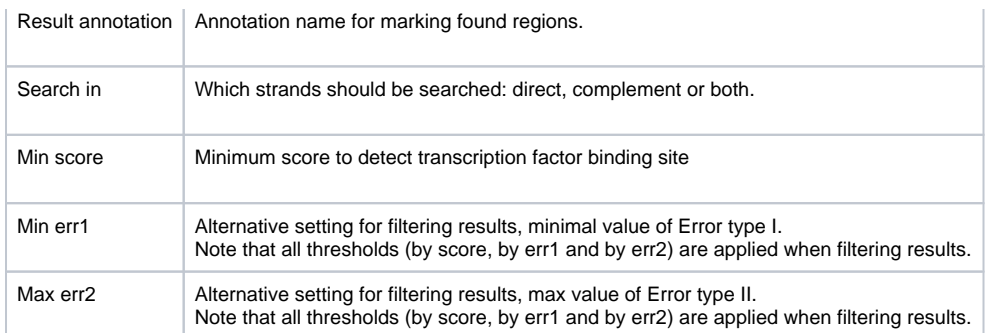

3. Output data: On this page you can modify output parameters.

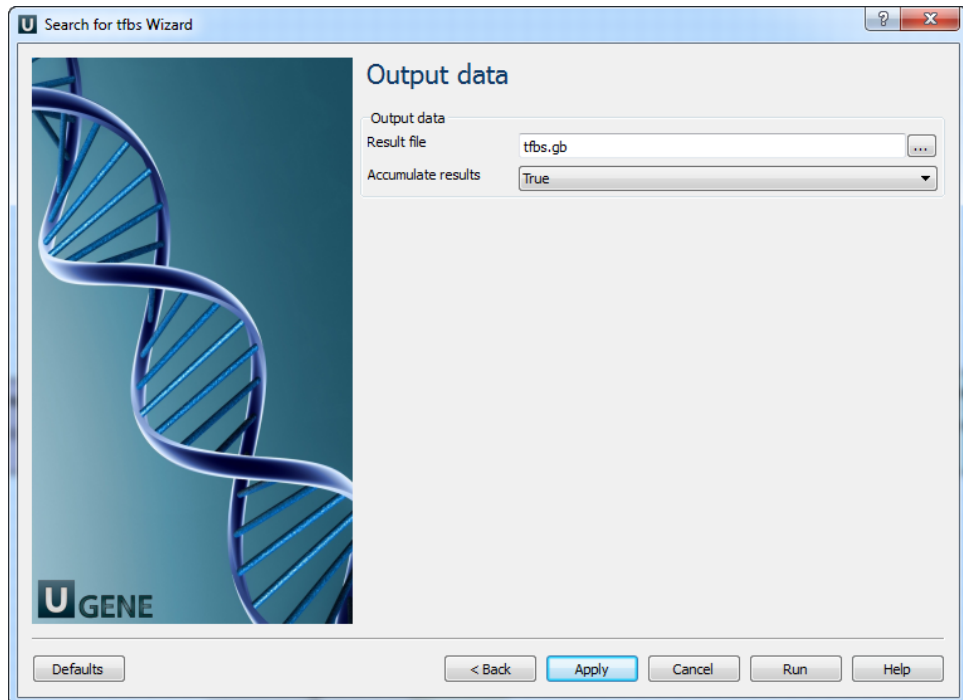

# The following parameters are available:

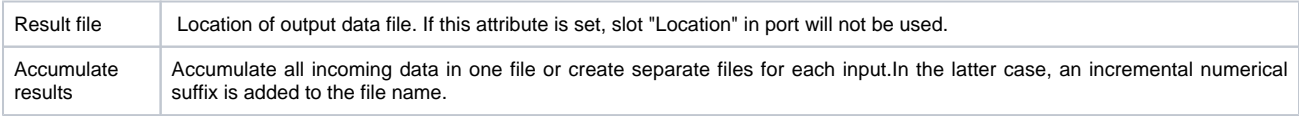